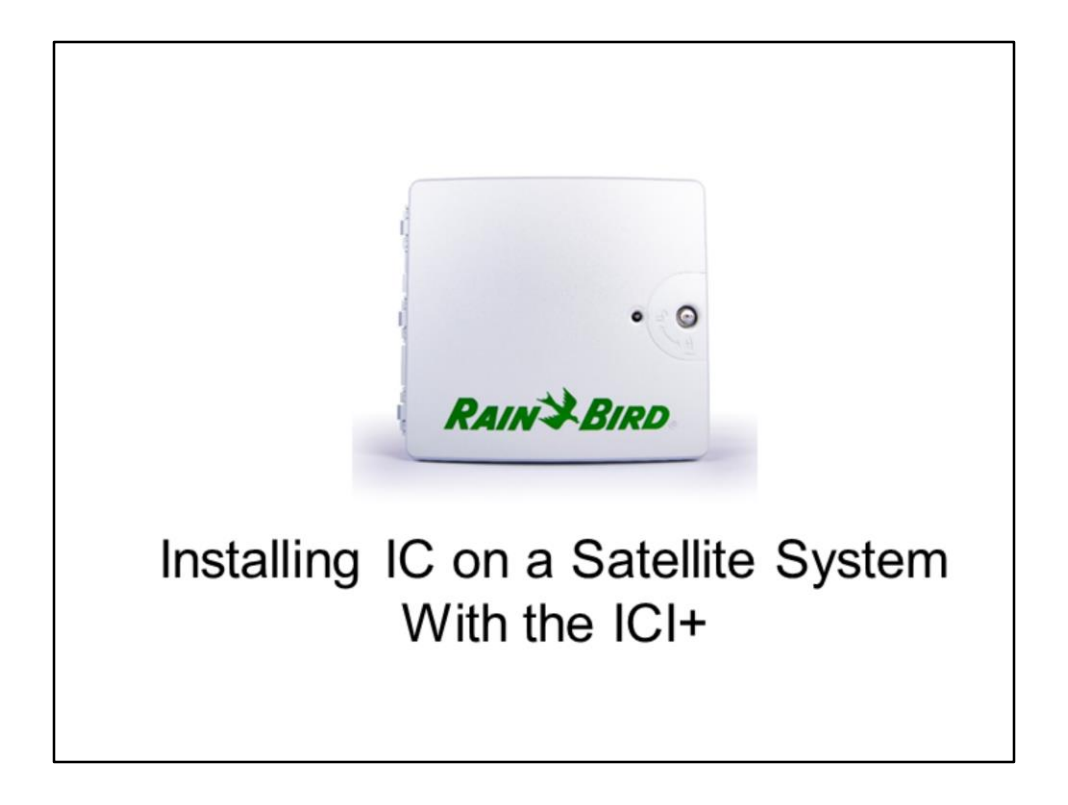

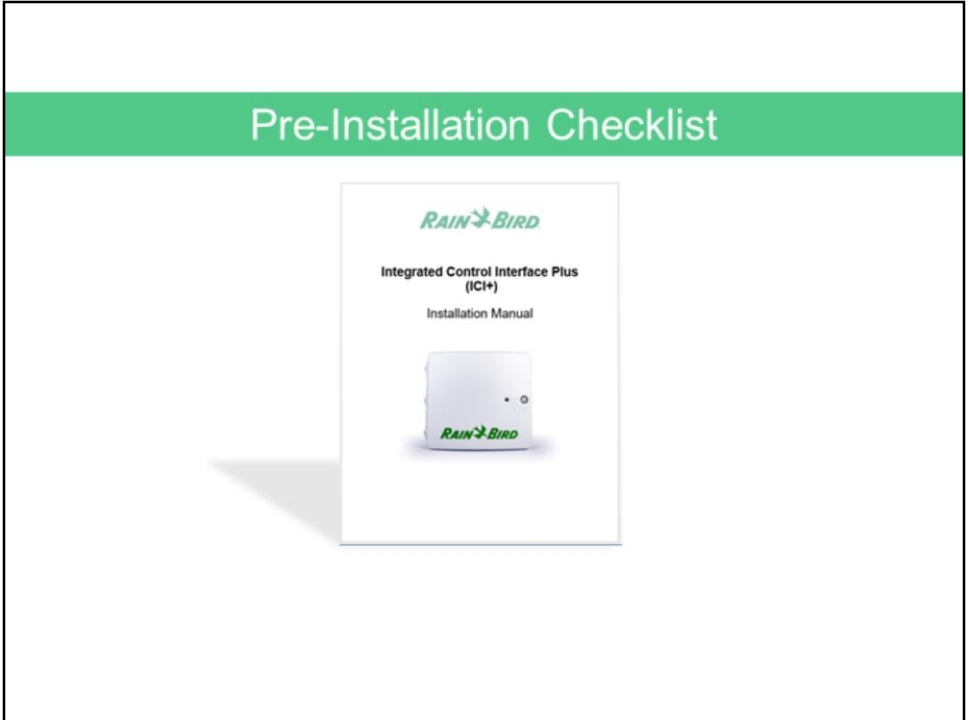

Before installing the ICI+, follow the **Pre-Installation checklist in the ICI+ Manual** to ensure your current system is compatible and ready to go. This includes:

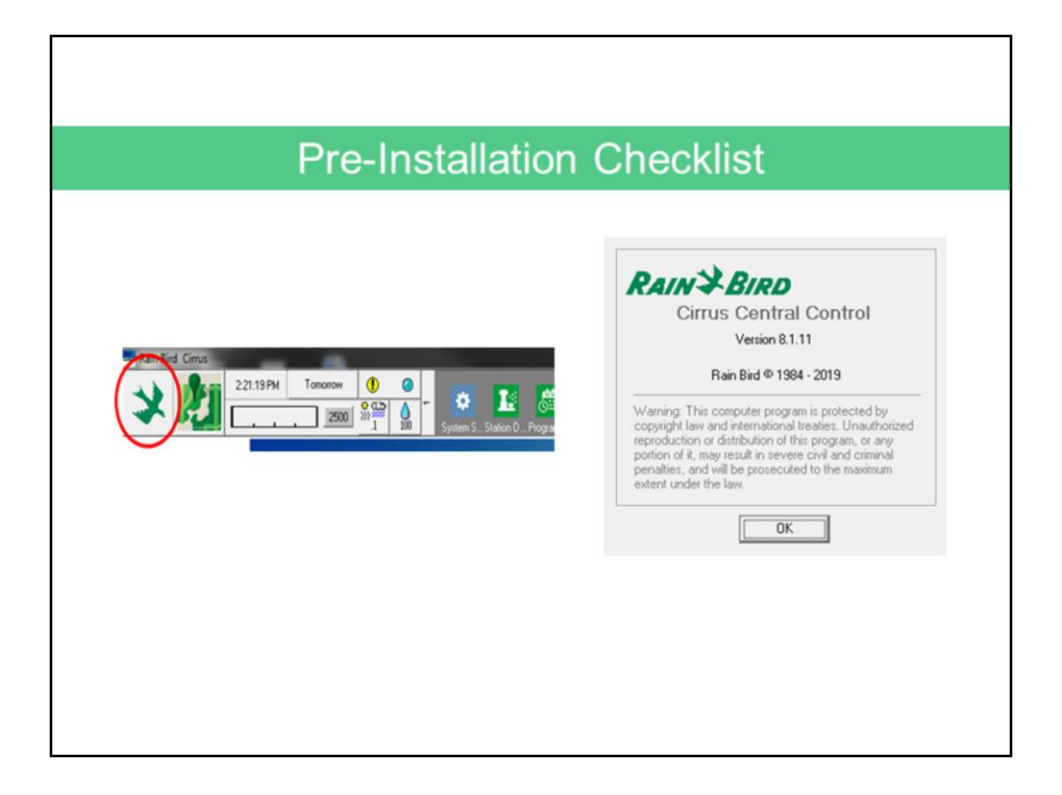

Checking that your Rain Bird Central Control Software meets the requirements.

**Nimbus II or Cirrus, version 8.1.0** or higher is required if you are keeping

your MIM and adding an ICI+, and

**Stratus II, Nimbus II or Cirrus, version 8.1.0** or higher is required if you

are using only an ICI+

NOTE: If you currently have Stratus II, and are converting your MIM to the ICI+ wire path by wire path, rather than all at once, this will require you to upgrade to **Nimbus II**. This will give you the ability to set up multiple interfaces in the central control software.

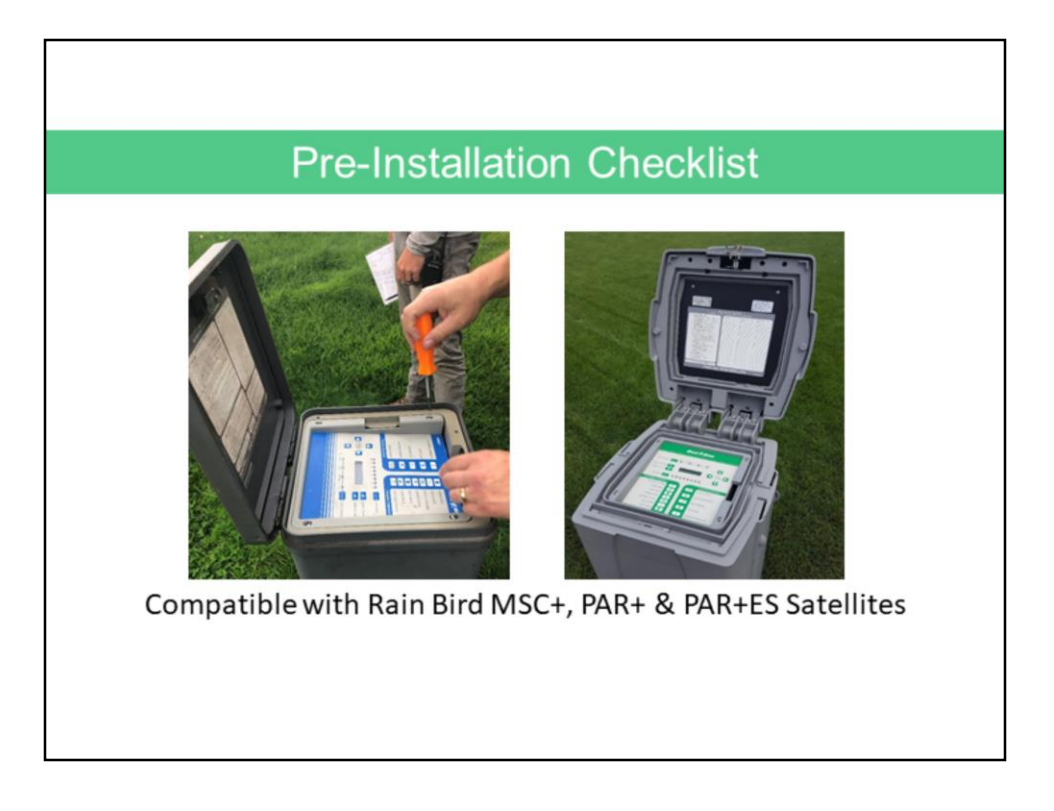

Verify all satellites on the wire paths that will be connected to the ICI+ are Rain Bird MSC+, PAR+ and/or PAR+ES models.

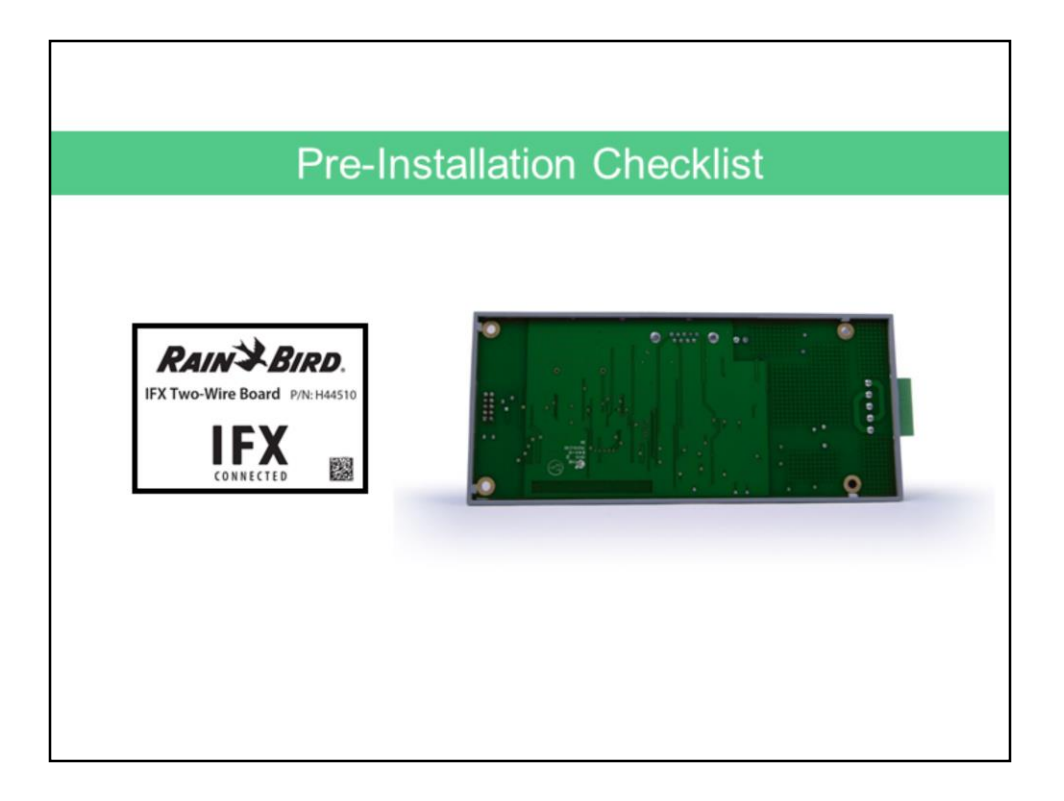

Have the IFX boards ready to install, or, if a new satellite has been purchased, confirm it has an IFX Board installed.

The IFX Board is standard in all PAR+ES satellites manufactured after 12/22/19.

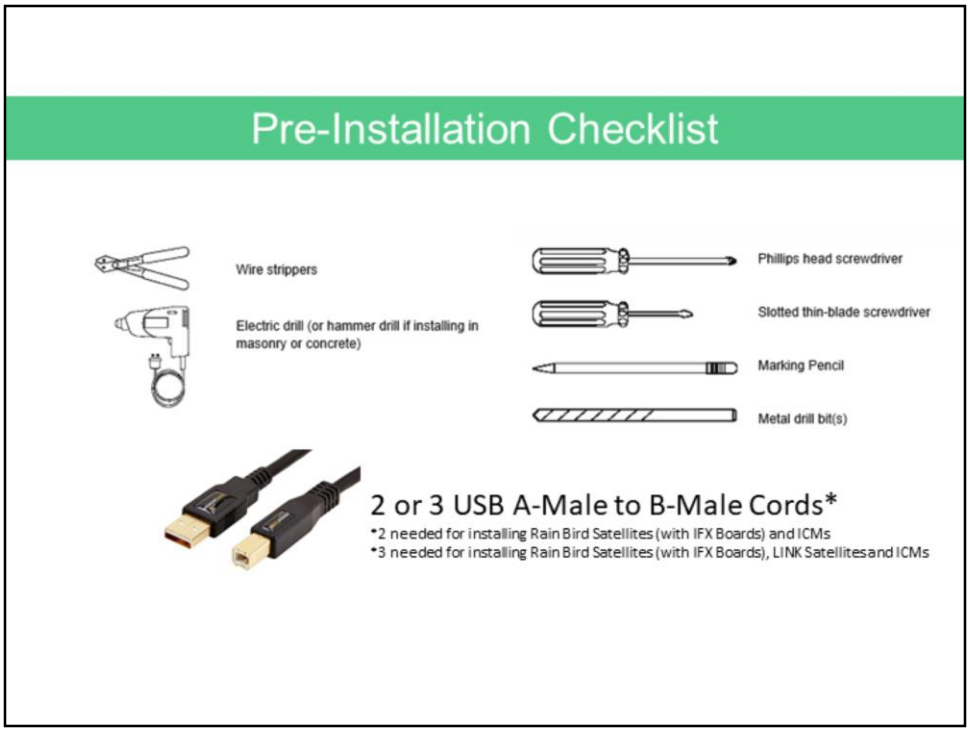

Next, gather the installation tools to install the ICI+ and IFX Satellite boards.

Note: extra USB cords may be required depending on the system you are setting up. Two are needed if installing Satellites (with IFX Boards) and ICMs, and three are needed if installing Satellites (with IFX Boards), LINK Satellites and ICMs. Refer to the ICI+ Manual for installation instructions for the USB cords.

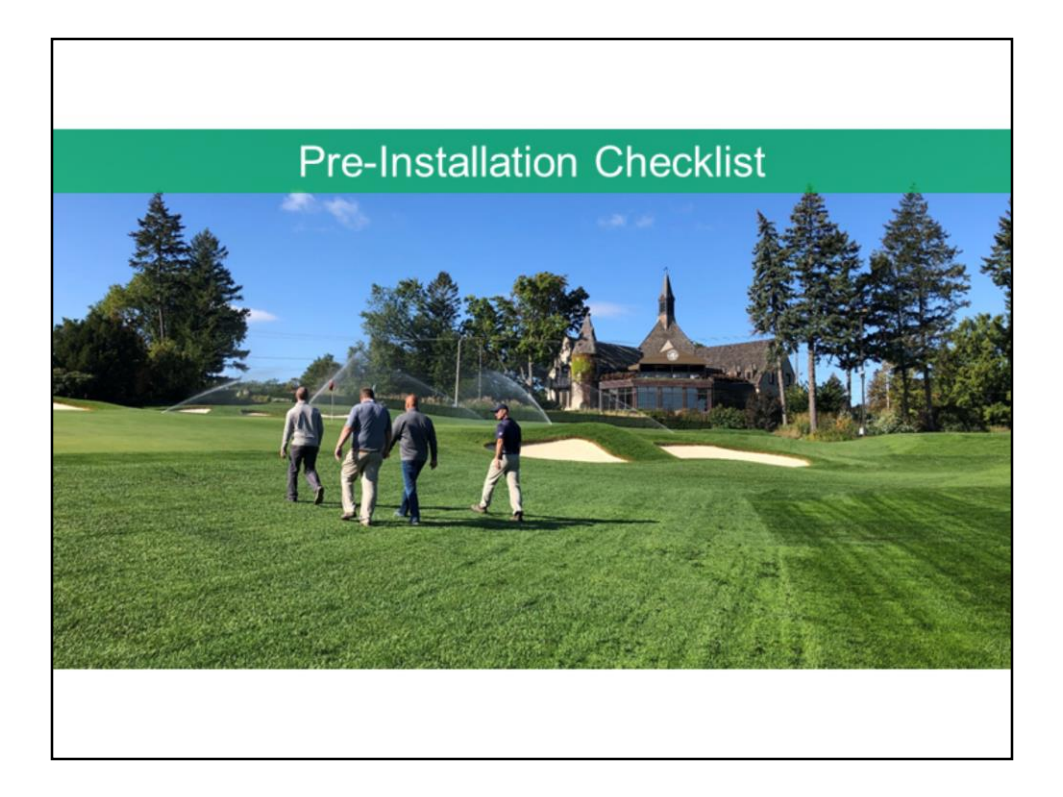

Lastly, it is very important to conduct a thorough site survey which includes:

- Confirming central grounding is installed to spec and tested for 10 ohms or less;
- Confirming there is an available MAXI™ grounding plate (MGP1) mounting point with MSP-1 installed
- Checking the condition of the wire path where you will be adding ICMs
- And to determine how many satellites are on the wire path and check capacity

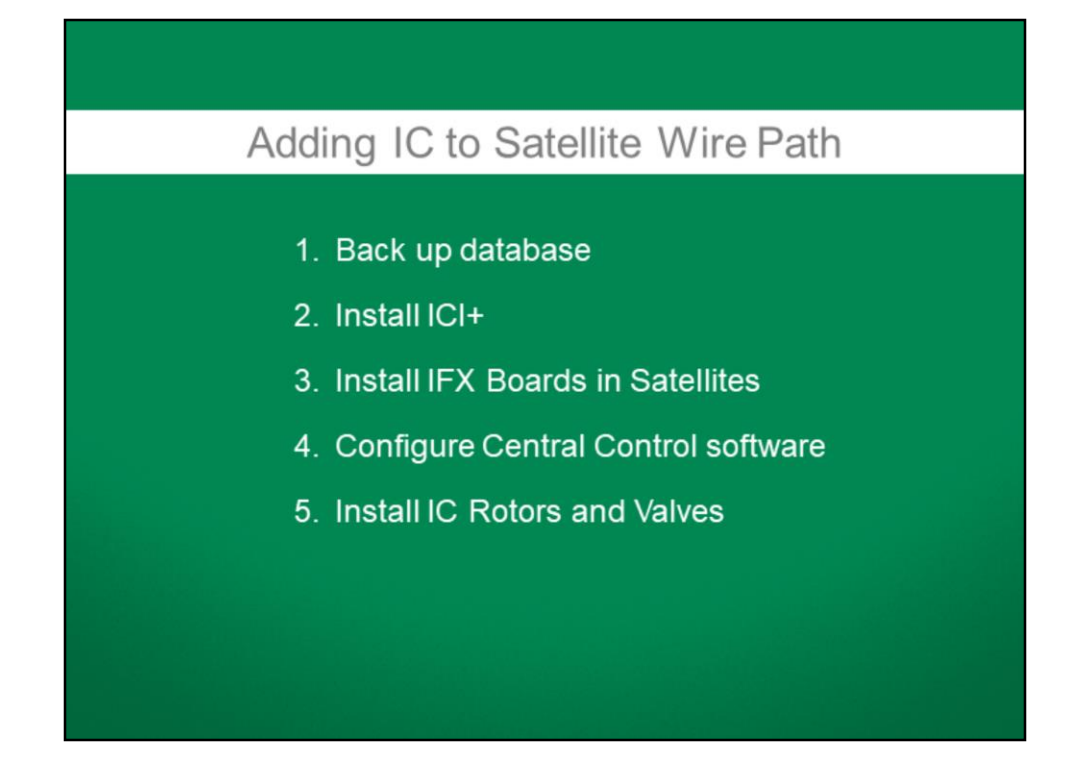

Now that you have everything ready, installing ICMs on a satellite wire path can be done in 5 steps.

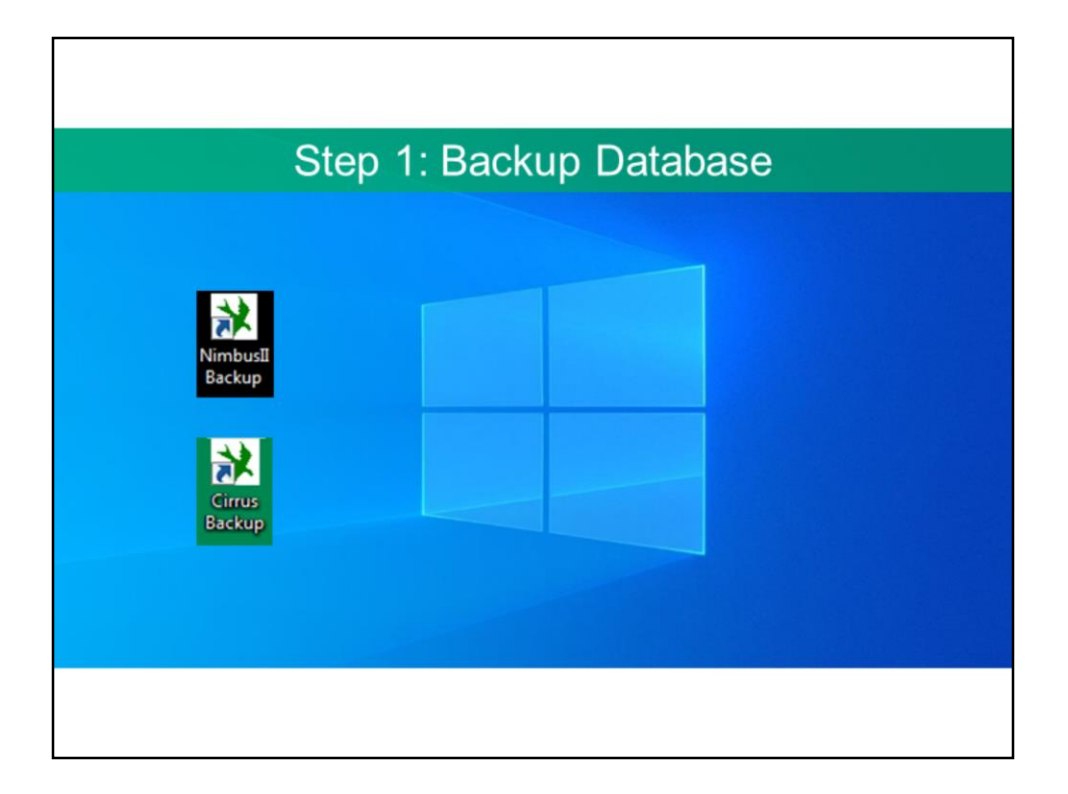

Step 1:

Create a backup of your Central Control database by going to your computer desktop and running either the Nimbus II or Cirrus Backup utility, depending on the software you have installed.

Then, verify the backup database has been saved with the current date by going to **My Computer/ Local Disk (C:) / NimIIBak (or CIRBAK if using Cirrus).**

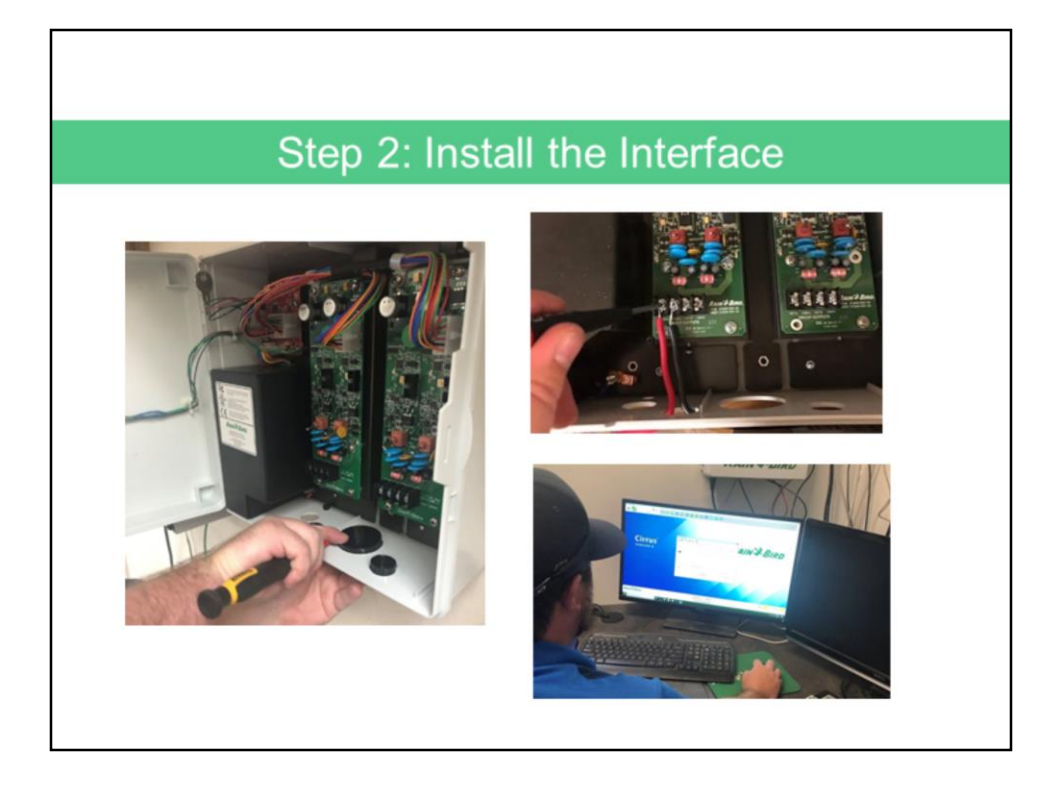

## Step 2:

Install the ICI+ interface following the instructions in ICI+ Installation Manual:

- Connect the field wiring
- Connect the power cord to the specified Uninterruptable Power Supply (UPS)
- And lastly, attach USB cables after version 8.1 or later Rain Bird Central Control software is loaded and open.

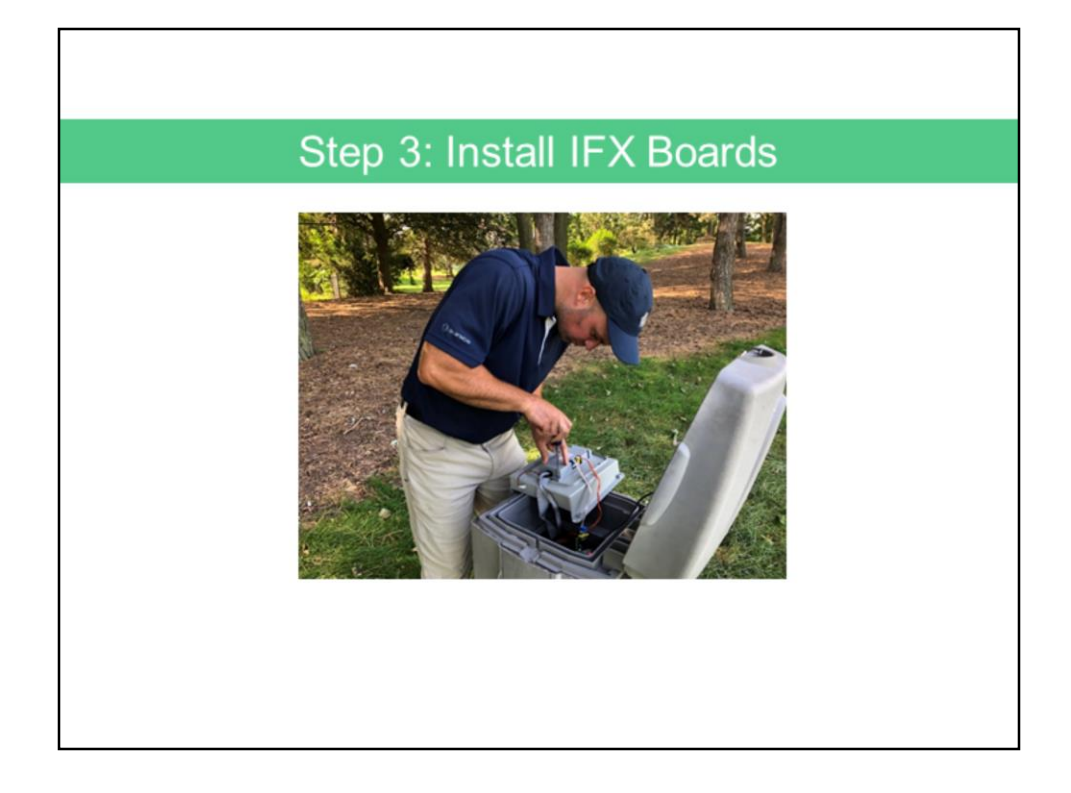

Step 3: Install IFX Boards in all satellites connecting to the ICI+ interface.

The original interface board (IFB) is located under the Rain Bird Satellite face plate and is easily replaced with an IFX Board using a Phillips head screwdriver.

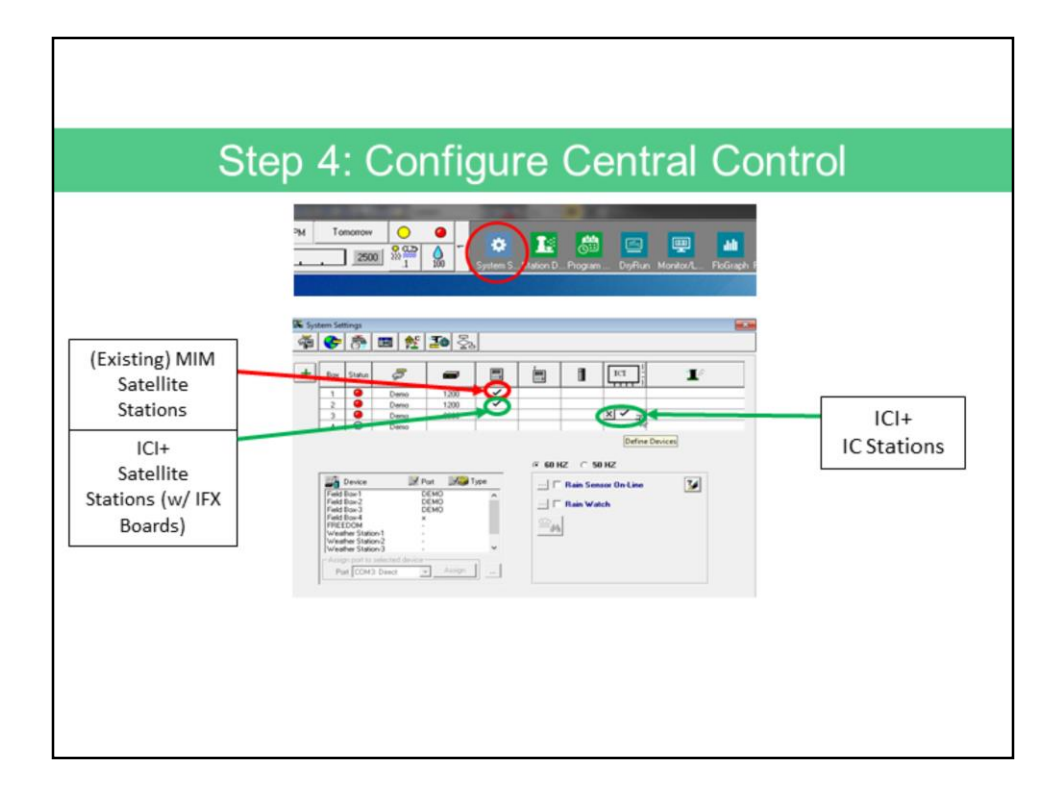

Step 4: Configure your Rain Bird Central Control Software

Activate Rain Bird Central Control software (version 8.1.0 or higher) on the Central Control PC and select **System Settings** to set up the MIM and ICI+ configuration.

In System Settings, configure the Field Boxes for the ICI+ interface. (NOTE: The Field boxes are the cells, located below each interface icon, and the number of Field Boxes you select is based upon how many physical interfaces you have installed.)

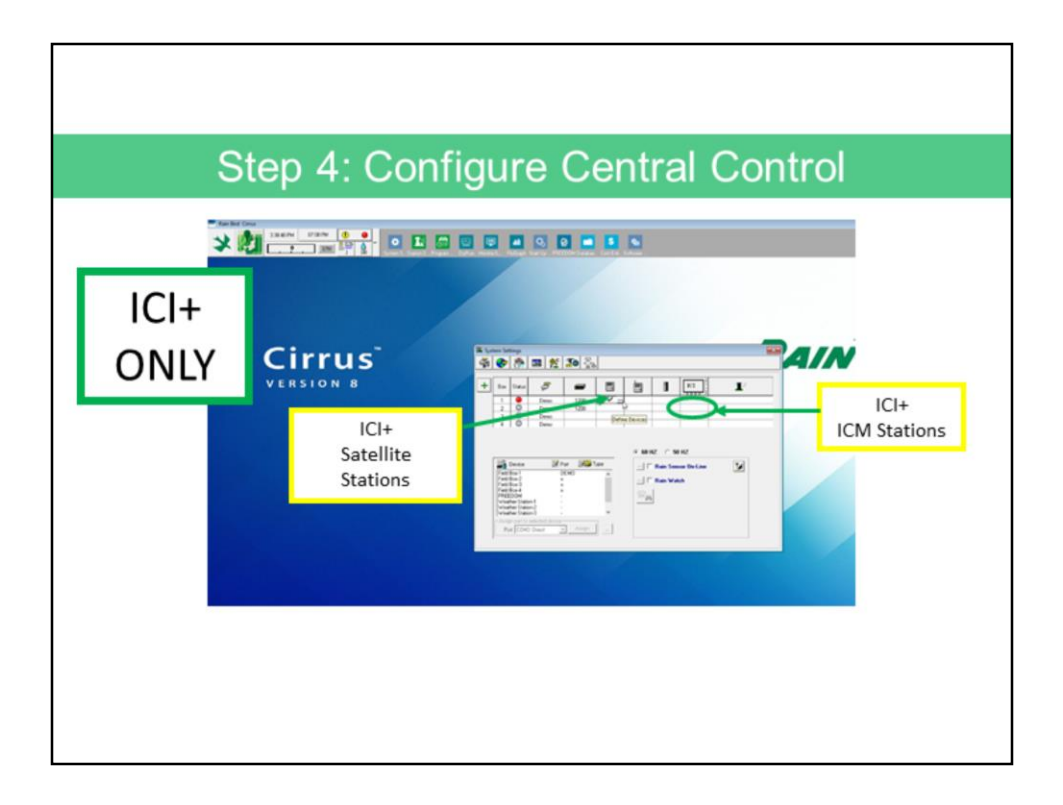

If you are changing all wire paths to ICI+ and completely removing the MIM, you will have 2 Field Boxes in the Central Control: one for the ICI+ satellite stations (which emulates the MIM interface) and one for the ICI+ ICM stations.

No changes are needed to the existing MIM Field Box with the exception of assigning the new COM port to the MIM box emulator.

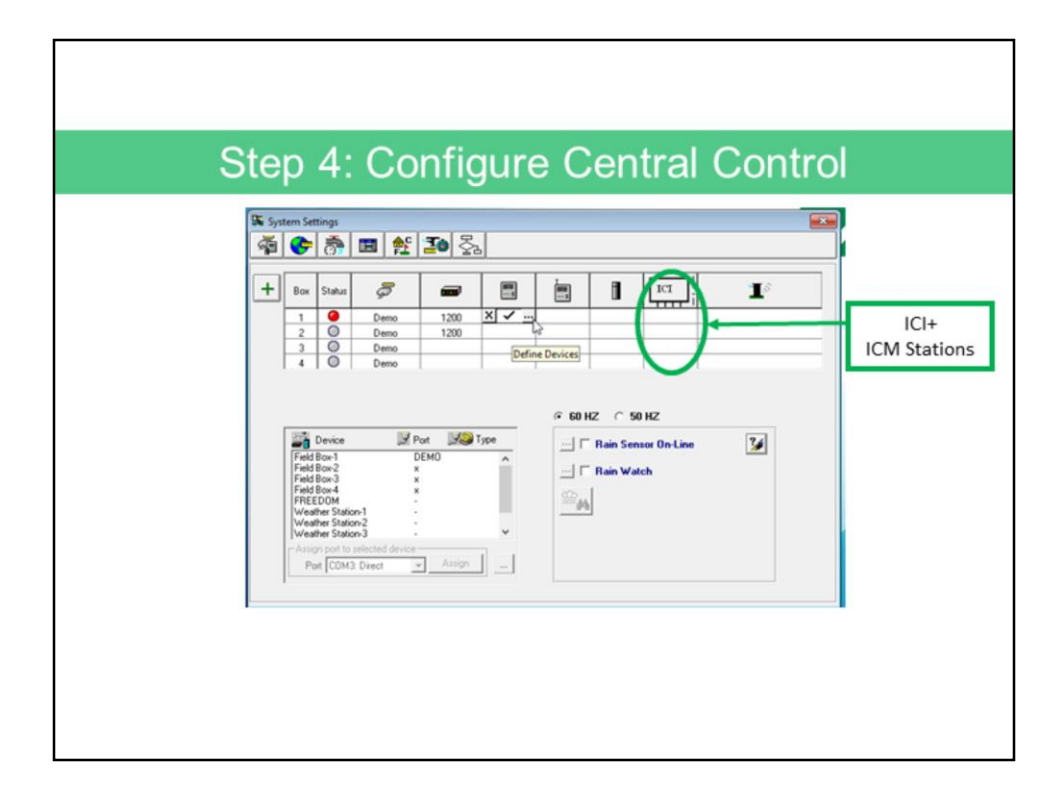

You will then add a 2<sup>nd</sup> Field Box under "ICI" for the ICM Stations to be added.

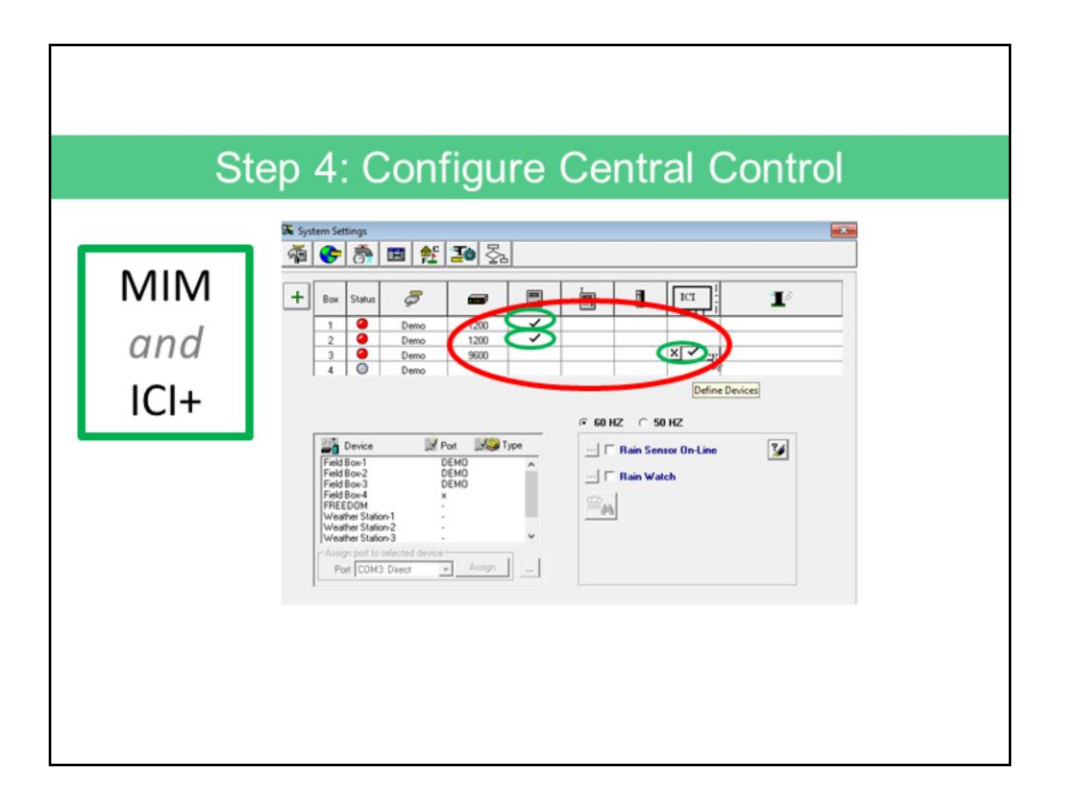

If you are keeping the MIM, and only moving over one or more wire paths to the ICI+, you will have 3 Field Boxes.

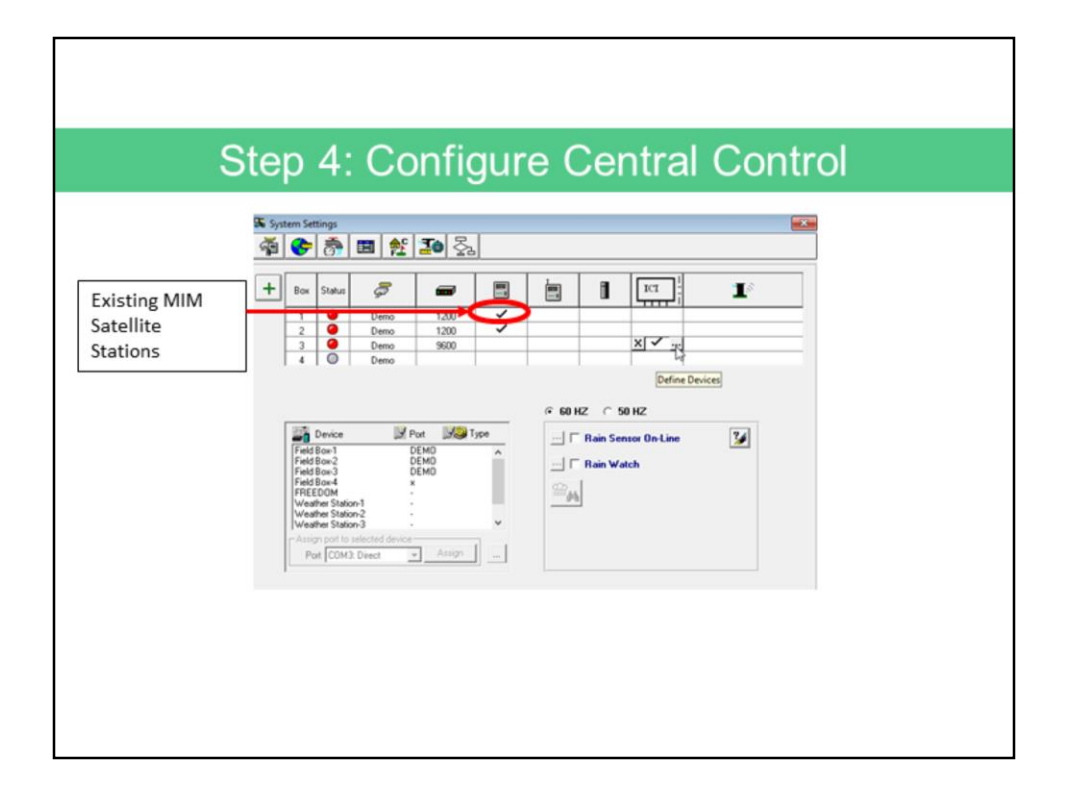

The first, Field Box #1, will have the station details from the **satellite wire paths** still connected to the **MIM**;

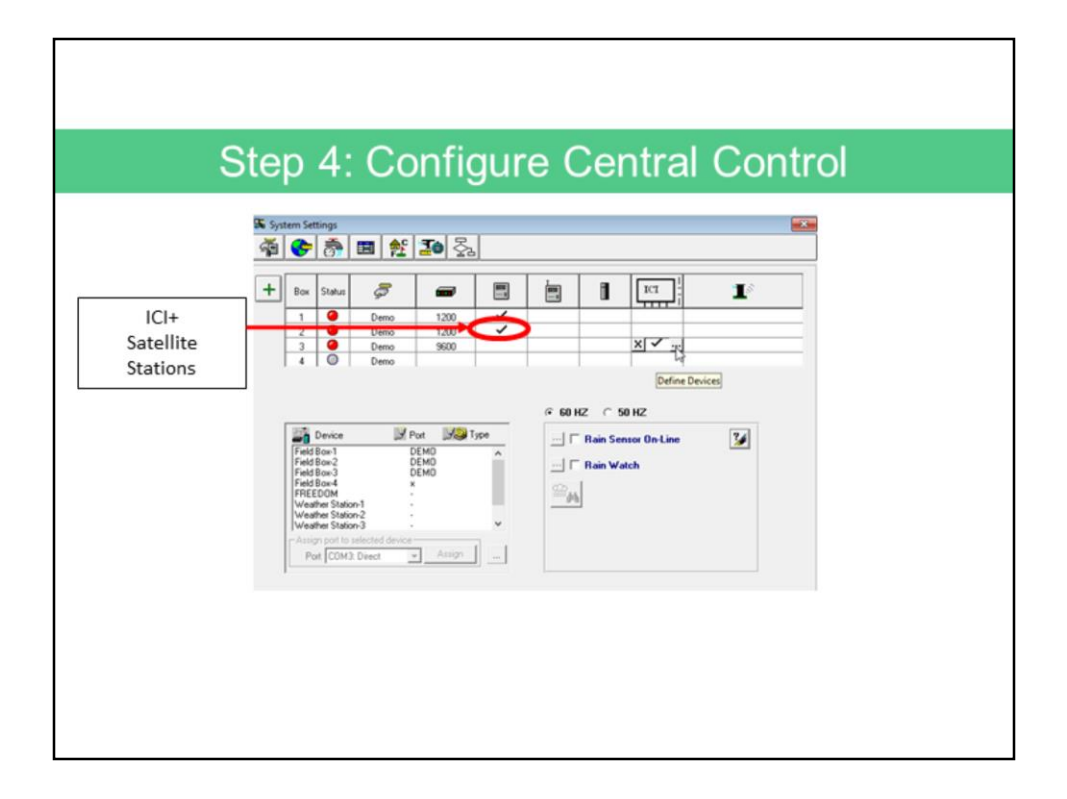

You will need to set up a 2nd Field Box for the **satellite stations** on the wire paths moved over to the **ICI+**;

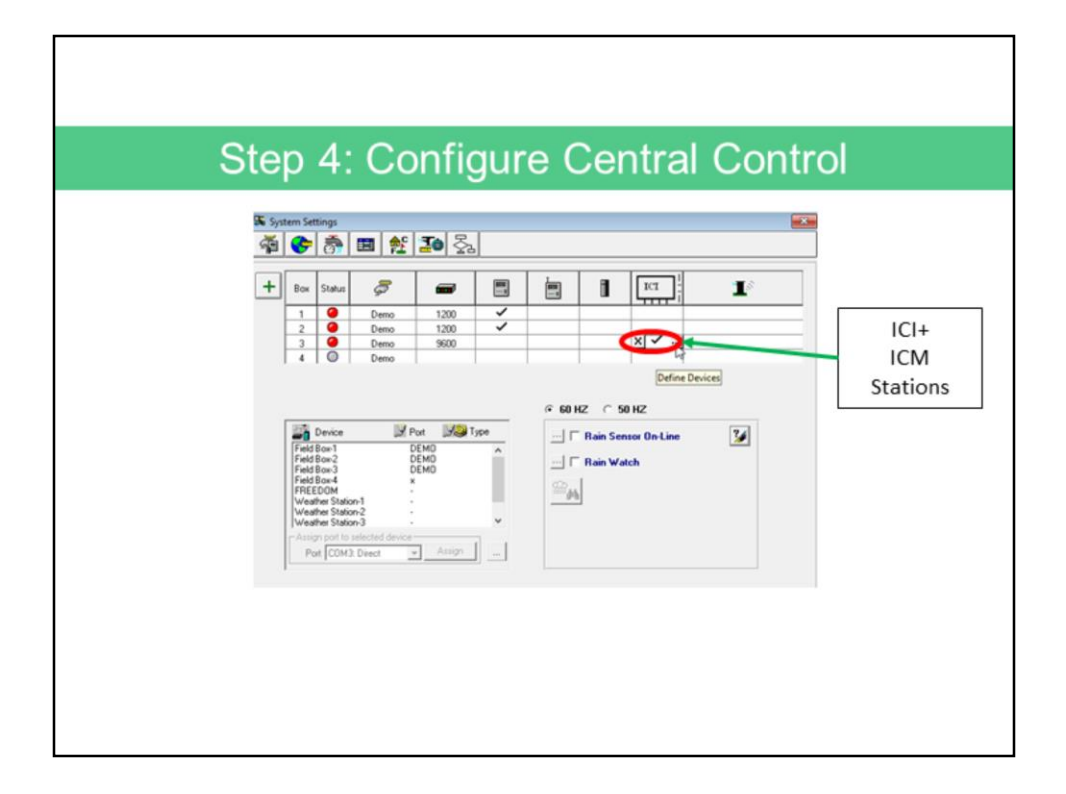

Finally, you will set up a 3rd Field Box for **ICM stations** that you will be adding to the satellite wire paths on the ICI+.

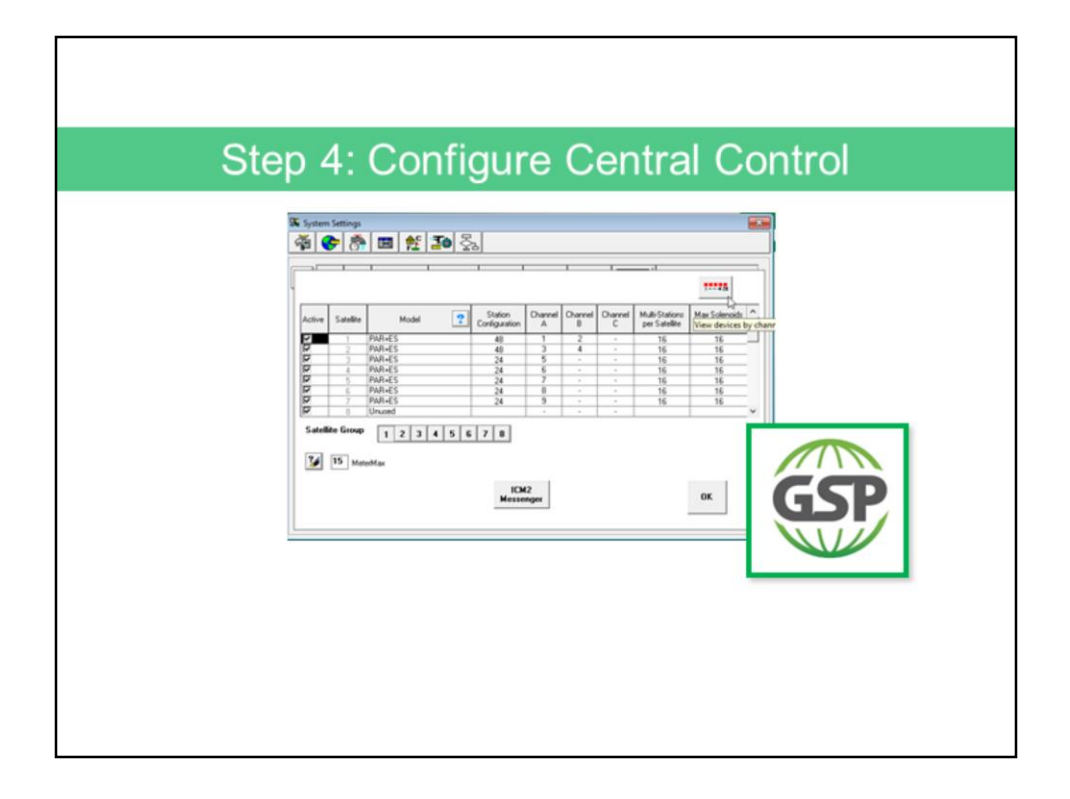

**IMPORTANT NOTE**: It is possible to copy station details from Field Box #1 to Field Box #2 for all satellite stations that are moving from the MIM to the ICI+. Please contact Rain Bird GSP Services for assistance.

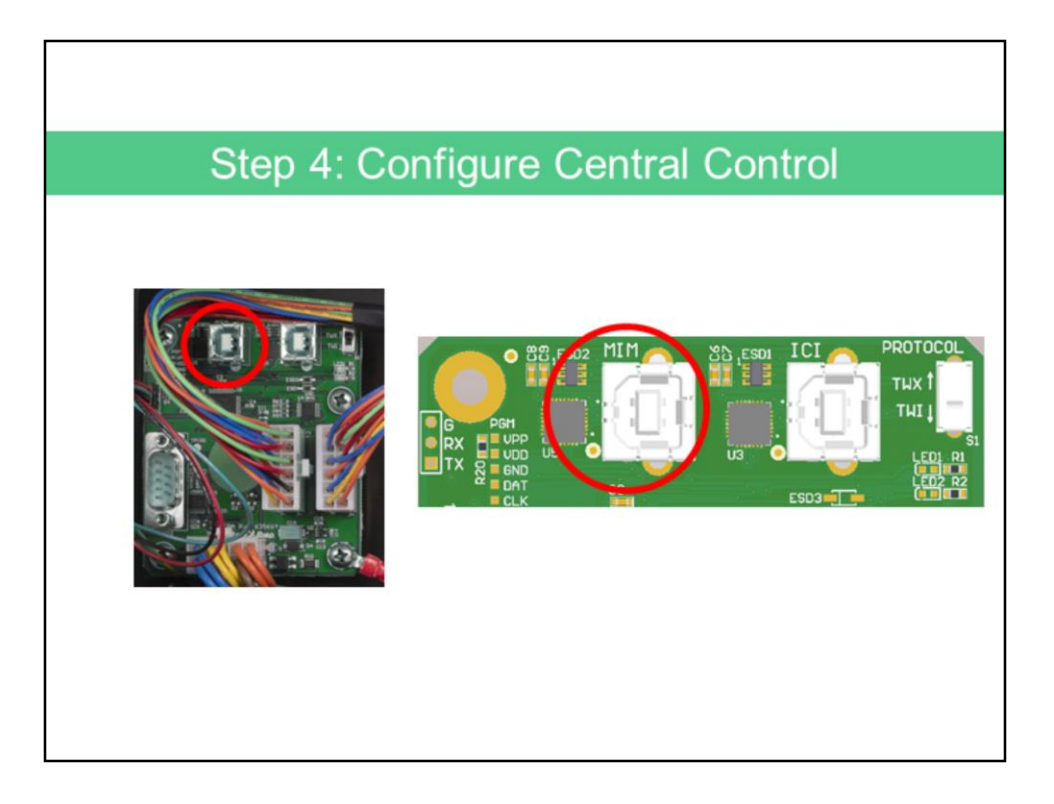

Once you have the Field Boxes configured in the Central Control, you will connect two USB cables from your computer to the USB ports inside the ICI+.

Connect one USB cable from the PC to the connector labeled "MIM" on the CPU board inside the ICI+.

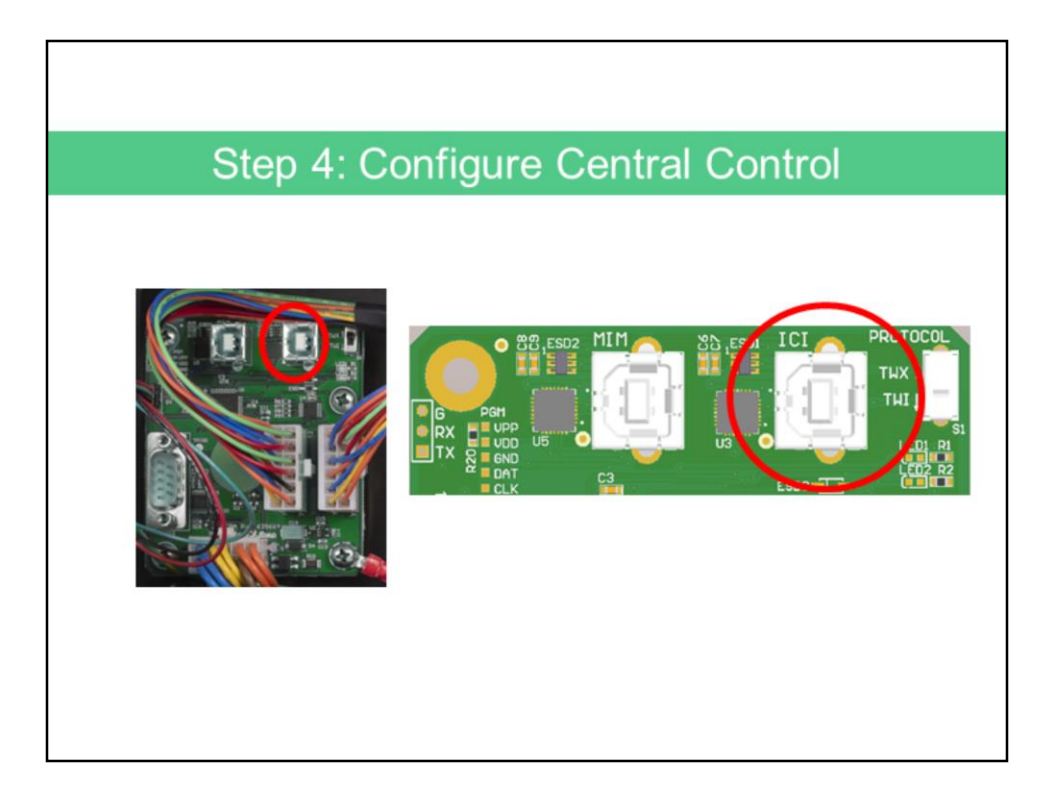

Connect the second USB cable from the PC to the connector labeled "ICI" on the CPU board inside the ICI+.

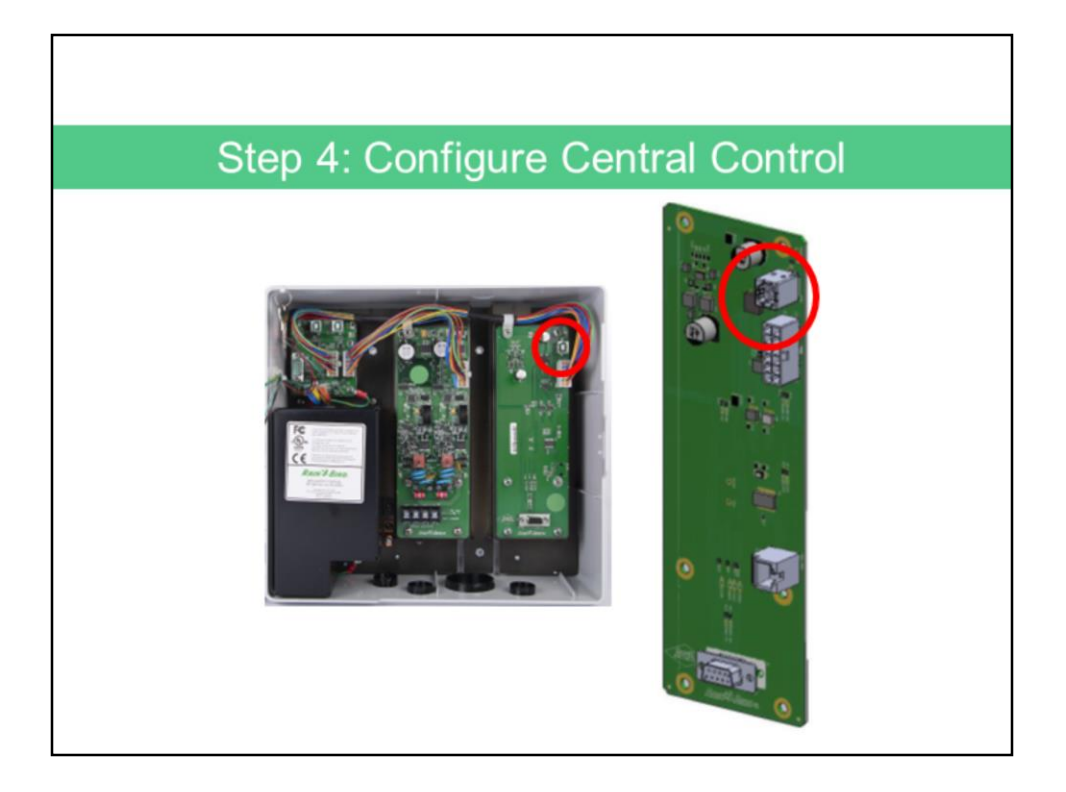

If you are also connecting LINK Satellites, this requires an ICI+LINK with the ICI+LINK board (included) and an additional ICI+ Driver Board (sold separately). A 3<sup>rd</sup> USB cord would then be connected to the ICI+LINK Driver board.

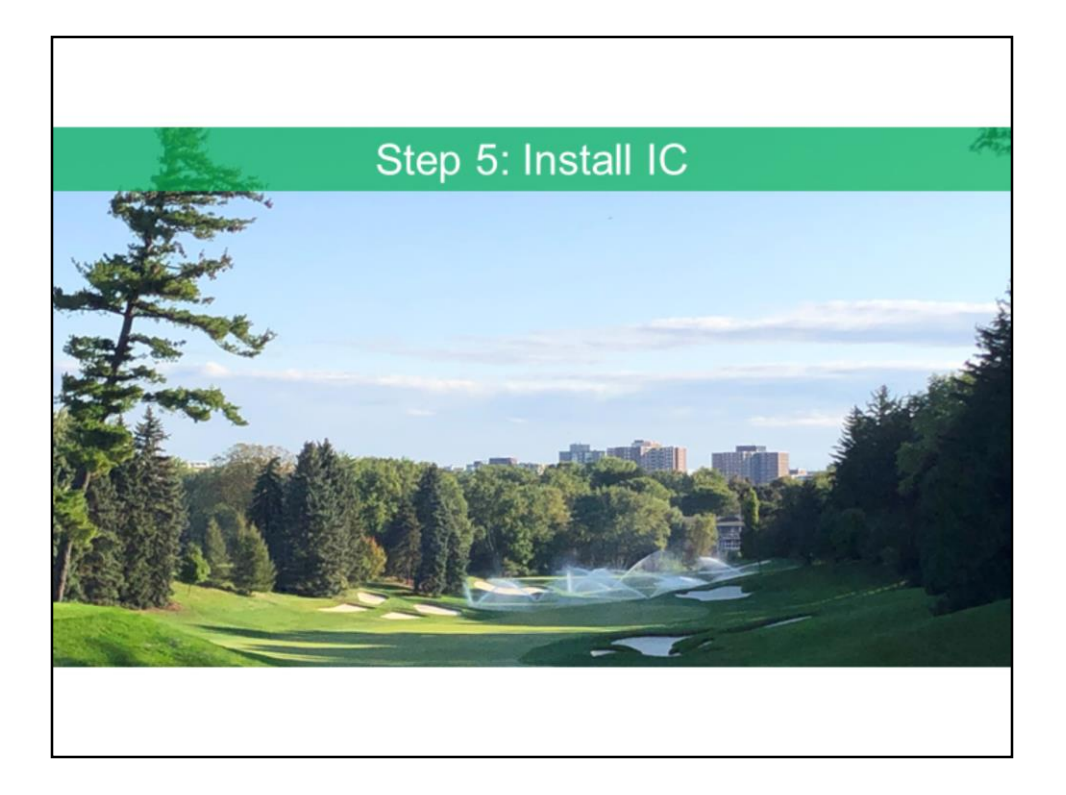

Step 5: Install the IC System*™* using a reputable contractor, and following the "*IC System™ Tips for a Successful Installation*" document, available on the Rain Bird Golf website:

<https://www.rainbird.com/golf/products/ic-system>

*IMPORTANT: An IC System pre-construction meeting is required prior to installation.* 

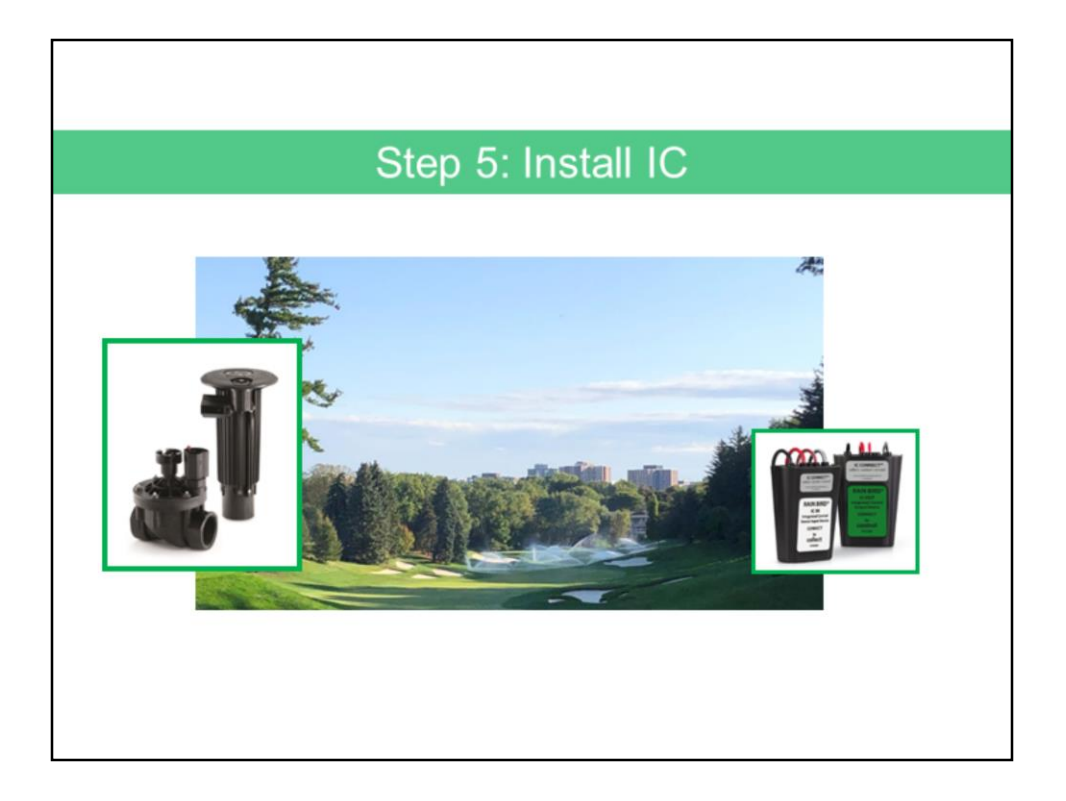

To add IC to a satellite wire path, simply splice into the closest satellite communication wire and add IC Rotors, IC Valves and/or IC CONNECT™ to the MAXI™ Cable,

or convert existing satellite stations by:

Disconnecting the sprinklers from the satellite, replacing the solenoids with ICMs, and then connecting the ICMs directly to the MAXI™ Cable

## **ICI+ RESOURCES**

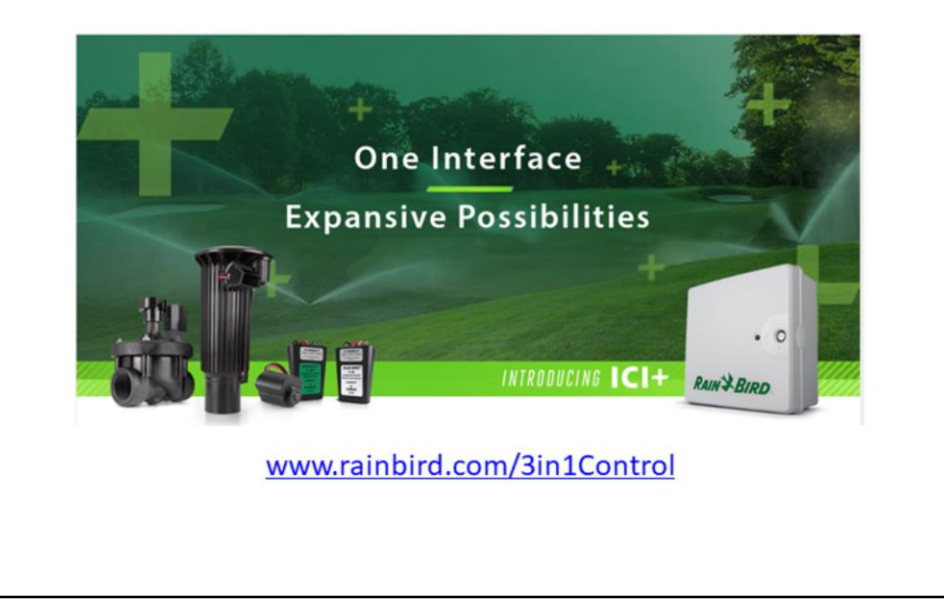

Visit the Rain Bird ICI+ web page to learn more and to download installation manuals and design guides.

Thank you and welcome to the future of **integrated course control**.